**NDIToolbox Crack For Windows**

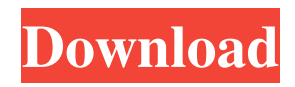

# **NDIToolbox Crack + Patch With Serial Key Latest**

NDIToolbox is a handy application that was especially designed to provide you with a means of analyzing NDI (non-destructive inspection) data. The program can handle a wide variety of file formats that can be imported and analyzed. Among them, HDF5, TXT, CSV, DAT, TAB, CSC (UTWin CScans), SDT (Winspect 6/7 CScans), DICOM / DICONDE and over a dozen of image types. I am working on a new release of NDIToolbox which has a new feature that can export image data from your camera to nditoolbox in the DICOM format and then after that the images can be re-opened in it and the images can be edited with many kind of tools. The last thing I am working on is a ability to export the images in DICOM format with the option to compress them. This is the fastest way to open any kind of image files from camera to the computer and then you can open them with any kind of CAD/CAM software. Unzip to your desktop and then run from the desktop icon. Click the "Settings" button on the top-right corner to enter the Settings window. Click on the "Preferences" tab to enter the Preferences window. Click on the "Startup" tab to enter the Startup window. Tick the "Enable NDIToolbox to open new files directly in NDIToolbox" check box. Click OK. Tick the "Remember currently opened files and NDIToolbox options" check box. Click OK. Click Apply. Click OK. When the program starts, NDIToolbox will open the last files you have opened. The NDIToolbox main window is divided into three areas: The NDIToolbox Manager The NDIToolbox Status Bar The Editor Area The NDIToolbox Manager The NDIToolbox Manager window shows you all information about the current active file. The information is displayed on a graph and can be filtered and organized by columns. To add a new file to NDIToolbox, simply drag and drop it on to the NDIToolbox window. The new file will be added to the list on the NDIToolbox Manager window and will be displayed

## **NDIToolbox Crack+**

Allows you to combine several images into a single file (i.e. to compose a multi-image file) with the help of Windows MACROs. The size of a single image can be adjusted to the size of another image or the whole multi-image file. File type:.BAS, .CAS,.CAT,.BAT,.MSB,.MSC,.LOG,.LZ,.LPZ,.LPX,.PZ,.PX,.XMS,.XML,.XBM,.XLS,.XLSX,.XTC,.XUL,.XUE,.XWD,.XW G,.XWC,.XSC,.XTB,.XTA,.XTL,.XTX,.XUL,.XUC,.XVX,.XVU,.XVX,.XVY,.XWD,.XWA,.XWD,.XWA,.XWG,.XWP,.XW V,.XWX,.XWZ,.ZIP,.ZIP,.ZIP,.ZIP,.ZIP,.ZIP,.ZIP,.ZIP,.ZIP,.ZIP,.ZIP,.ZIP,.ZIP,.ZIP,.ZIP,.ZIP,.ZIP,.ZIP,.ZIP,.ZIP,.ZIP,.ZIP, .ZIP,.ZIP,.ZIP,.ZIP,.ZIP,.ZIP,.ZIP,.ZIP,.ZIP,.ZIP,.ZIP,.ZIP,.ZIP,.ZIP,.ZIP,.ZIP,.ZIP,.ZIP,.ZIP,.ZIP,.ZIP,.ZIP,.ZIP,.ZIP,.ZIP,. ZIP,.ZIP,.ZIP,.ZIP,.ZIP,.ZIP,.ZIP,.ZIP,.ZIP,.ZIP,.ZIP,.ZIP,.ZIP,.ZIP,.ZIP,.ZIP,.ZIP,.ZIP,.ZIP,.ZIP,.ZIP,. 77a5ca646e

# **NDIToolbox Crack + X64**

Program Features: - Reads and writes NDI data. - Over 20 different data formats. - NDI color images, for instance, in TIF, JPG, and BMP format. - NDI images in TXT format. - NDI data are displayed in JTable view. - Toolbars that allow you to select, view, and analyze different properties. - NDI files are placed in a folder (the folder you select is also automatically placed in a specified path). - Tooltips that allow you to preview the chosen item. - Can also be used in Visual Studio! - Advanced filter for analysis of data. - Can work with data from a database. - Supports multi-threading. - Support for all Windows versions (32 and 64 bits). - Support for Unicode. System Requirements: - Your PC should have at least the following specifications: - Windows 7, Windows 8 or Windows 8.1 - 1 GHz of Processor - 64 MB of RAM - 2 GB of Hard Disk - USB Pen or Mouse - An Internet connection. For optimal operation, a minimum of 64 MB of RAM should be available. Requirements: - Python 3.5 - PyQt5 -Qt5 - PyOpenCL - Networkd3 Installation: The installation of NDI Toolbox is simple and only requires you to download and execute the following Python files: 1. "Install-NDIToolbox.exe". 2. "NDIToolbox-py35.dll". 3. "NDIToolbox-py35-setup.exe". It is recommended that you install the software in a separate folder from the user data (ex.

"C:\Users\UserName\AppData\Local". Uninstallation: 1. If the program is installed in the Program Files directory, you can uninstall it using the following steps: - Uninstall using the Windows Control Panel. - Delete the "NDIToolbox-py35.dll" file from the "Install-NDIToolbox.exe" file. - Delete the "NDIToolbox-py35.pdb" file from the "Install-NDIToolbox.exe" file. - Delete the "NDIToolbox-py35.pyd" file from the "Install-NDITool

### **What's New In?**

NDIToolbox is a handy application that was especially designed to provide you with a means of analyzing NDI (non-destructive inspection) data. The program can handle a wide variety of file formats that can be imported and analyzed. Among them, HDF5, TXT, CSV, DAT, TAB, CSC (UTWin CScans), SDT (Winspect 6/7 CScans), DICOM / DICONDE and over a dozen of image types. History: 2015-10-13 Initial Release License: Copyright (C) 2015 Robert Kuester This program is free software; you can redistribute it and/or modify it under the terms of the GNU General Public License as published by the Free Software Foundation; either version 2 of the License, or (at your option) any later version. This program is distributed in the hope that it will be useful, but WITHOUT ANY WARRANTY; without even the implied warranty of MERCHANTABILITY or FITNESS FOR A PARTICULAR PURPOSE. See the GNU General Public License for more details. Contact: robert.kuester@protoinvest.de The GNU General Public License is available in the COPYING file. Q: Spring RestTemplate throws 404 on POST The below is my code: @RestController public class ScoreController { @GetMapping("/score") public List getScore(String k, String kk, String name) {  $logger.info("k, kk, name : " + k + " " + kk + " " + name): List score =$ scoreRepo.findByKkk(k, kk); for (Score s : score) { if (s.getName().equals(name)) { return score; } } return new ArrayList(); } @GetMapping("/score") public Collection getScore(String k, String kk) { List score = scoreRepo.findByKkk(k, kk); for (Score

s : score) { if (s.getName().

## **System Requirements:**

Before download: 1. download and install steam. 2. open steam, and click on download tab, then download "Doki Doki Literature Club!" (it's free). After you download and install Steam. Instructions: 1. Put your game on Doki Doki 2. While playing (press (R) to reload the game), you can press (B) to buy litters. 3. You can choose many different types of litters for 500 litters. 4.

#### [http://dev-](http://dev-social.mynextmatch.com/upload/files/2022/06/zf8mLo73GtDT2qjzH7wC_06_03de6e43c3f9b7d61f3f89cd07131bcd_file.pdf)

[social.mynextmatch.com/upload/files/2022/06/zf8mLo73GtDT2qjzH7wC\\_06\\_03de6e43c3f9b7d61f3f89cd07131bcd\\_file.pdf](http://dev-social.mynextmatch.com/upload/files/2022/06/zf8mLo73GtDT2qjzH7wC_06_03de6e43c3f9b7d61f3f89cd07131bcd_file.pdf) [https://semiahmoomarina.com/wp-content/uploads/2022/06/Notesbrowser\\_Lite\\_Portable.pdf](https://semiahmoomarina.com/wp-content/uploads/2022/06/Notesbrowser_Lite_Portable.pdf) <https://www.yourfootballshirt.com/wp-content/uploads/2022/06/latber.pdf> <https://discoverlosgatos.com/wp-content/uploads/2022/06/tiadari.pdf> [http://dirkjuan.com /wp-content/uploads/2022/06/PlayItAll\\_Media\\_Player.pdf](http://dirkjuan.com /wp-content/uploads/2022/06/PlayItAll_Media_Player.pdf) <http://facebizarre.com/2022/06/06/scientific-calculator-crack/> [https://gecm.es/wp-content/uploads/2022/06/Join\\_Merge\\_Combine\\_Multiple\\_MP4\\_Files\\_Into\\_One-1.pdf](https://gecm.es/wp-content/uploads/2022/06/Join_Merge_Combine_Multiple_MP4_Files_Into_One-1.pdf) [http://www.vinergie.net/wp-content/uploads/2022/06/GazTrack\\_for\\_Windows\\_8.pdf](http://www.vinergie.net/wp-content/uploads/2022/06/GazTrack_for_Windows_8.pdf) <https://recreovirales.com/eye-relax-crack-mac-win-updated/> <https://epicphotosbyjohn.com/wp-content/uploads/yilihill.pdf>